## **[Katalogi wspólne](https://pomoc.comarch.pl/optima/pl/2023_5/index.php/dokumentacja/katalogi-wspolne/)**

Dokumenty, które użytkownik będzie gromadził w swojej Bibliotece, mogą być przyporządkowane do tzw. katalogów. Katalogi zdefiniowane w tej gałęzi dotyczą dokumentów wspólnych (tzn. zapisywanych w danej bazie konfiguracyjnej).

Na liście katalogów znajdują się przyciski:

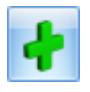

*Dodaj* – dodaje nowy katalog,

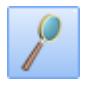

*Zmień* – wyświetla formularz istniejącego katalogu,

*Usuń* – pozwala usunąć katalog pod warunkiem, że nie jest on skojarzony z żadnym dokumentem w Bibliotece i nie jest on katalogiem domyślnym.

Na formularzu utworzonego katalogu znajdują się dwie zakładki: **[\[Ogólne\]](http://pomoc.comarch.pl/optima/pl/2023_5/index.php/knowledge-base/formularz-katalogu-zakladka-ogolne-2/)** i **[\[Zakazy\].](http://pomoc.comarch.pl/optima/pl/2023_5/index.php/knowledge-base/formularz-katalogu-zakladka-zakazy-2/)**

## **[Formularz katalogu – zakładka](https://pomoc.comarch.pl/optima/pl/2023_5/index.php/dokumentacja/formularz-katalogu-zakladka-zakazy-2/) [Zakazy](https://pomoc.comarch.pl/optima/pl/2023_5/index.php/dokumentacja/formularz-katalogu-zakladka-zakazy-2/)**

Zakładka **[Zakazy].**

Z tego poziomu użytkownik może zdefiniować dla poszczególnych operatorów uprawnienia dotyczące dokumentów zebranych w tym katalogu. Zakazy dotyczą wtedy wszystkich dokumentów zebranych

w tym katalogu.

Domyślnie każdy operator ma dostęp do wszystkich dokumentów w katalogu. Aby te prawa zawęzić – na zakładce **[Zakazy]** użytkownik może wskazać operatora i przydzielić mu zakazy dostepu:

**Dodawanie** – przy założonym zakazie operator nie będzie miał prawa zapisu dokumentu w danym katalogu. Jeśli na formularzu dokumentu (nowego lub istniejącego) wskaże dany katalog – program nie pozwoli zapisać dokumentu, wyświetlając komunikat o zakazie.

**Podgląd** – przy założonym zakazie operator nie będzie miał prawa na podgląd istniejących dokumentów w danym katalogu (po wciśnięciu przycisku lupki). Zakaz ten będzie obowiązywał zarówno na liście Biblioteka dokumentów, jak i przy próbie podglądu dokumentu z poziomu innej transakcji zarejestrowanej w systemie (na przykład z poziomu Faktury Sprzedaży, kontaktu CRM itp.).

**Zmiana** – przy założonym zakazie operator nie będzie miał prawa do zmian dokumentów w danym katalogu. Przy podglądzie dokumenty będą wyświetlane w trybie *tylko do odczytu*. Będzie to dotyczyło wszystkich dokumentów katalogu, zarówno tych, gdzie opiekunem jest dany operator, jak i inny. Zakaz ten będzie obowiązywał również przy podglądzie dokumentu z poziomu innej transakcji zarejestrowanej w systemie **Comarch ERP Optima**.

**Zmiana cudzych** – przy założonym zakazie operator będzie miał prawa do zmiany dokumentów, dla których jest przypisany jako opiekun. Natomiast w przypadku dokumentów, gdzie opiekunem jest inny operator/ pracownik – dokument będzie otwierany w trybie *tylko do odczytu*. Zakaz ten będzie obowiązywał również przy podglądzie dokumentów z poziomu innych transakcji zarejestrowanych w systemie.

**Usuwanie** – przy założonym zakazie operator nie będzie miał

prawa do usuwania dokumentów w katalogu, niezależnie od tego, kto jest opiekunem dokumentu.

**Usuwanie cudzych** – przy założonym zakazie operator nie będzie miał prawa do usuwania dokumentów, gdzie opiekunem jest inny operator/ pracownik. Natomiast będzie mógł usuwać dokumenty, do których jest przypisany jako opiekun.

Uwaga

Dostęp do zakładki **[Zakazy]** ma tylko operator z uprawnieniami administratora w programie **Comarch ERP Optima**.

## **[Formularz katalogu – zakładka](https://pomoc.comarch.pl/optima/pl/2023_5/index.php/dokumentacja/formularz-katalogu-zakladka-ogolne-2/) [Ogólne](https://pomoc.comarch.pl/optima/pl/2023_5/index.php/dokumentacja/formularz-katalogu-zakladka-ogolne-2/)**

Na zakładce **[Ogólne]** znajdują się pola:

**Symbol** – 20-znakowa, skrócona nazwa katalogu.

**Nazwa** – pełna nazwa katalogu.

**Symbol w numeracji** – istnieje możliwość numerowania dokumentów w obrębie danego katalogu. W tym celu użytkownik definiując schemat numeracji powinien umieścić w nim sekcję Katalog. Podczas numerowania dokumentów w tej sekcji podstawiany będzie podany w polu symbol katalogu (maksymalnie 5-znakowy). Symbol w numeracji jest alfanumeryczny, jednak obowiązuje zasada, że wpisany tu ciąg może zawierać tylko wielkie litery.

**Schemat procesu** – możliwość przypisywania domyślnego schematu procesu obiegu dla dokumentów zapisywanych w tym katalogu. Schemat będzie automatycznie proponowany po przypisaniu dokumentu do katalogu w *Bibliotece*.

**Folder dla plików na IBARD** – w programie istnieje możliwość zapisywania plików poza bazą, na koncie Comarch IBARD. Z listy folderów na koncie Comarch IBARD możemy wybierać folder na koncie – wtedy pliki na koncie będą umieszczane w tym konkretnym folderze, bądź konto główne – wtedy piki będą zapisywane bezpośrednio na koncie. Szczegóły współpracy programu z Comarch IBARD zostały opisane w Instrukcji użytkownika – Obieg Dokumentów w rozdziale dotyczącym współpracy z innymi modułami systemu.